# Lyric™ Gateway

# **Honeywel**

The Lyric Gateway combines a security system and home automation with flexibility to operate your system directly from the Gateway's Touchpad, or from a mobile (smart) device (smart phone, tablet, PC, etc.) using either the MyHome Gateway™ App or Total Connect™ App.

# Getting Started

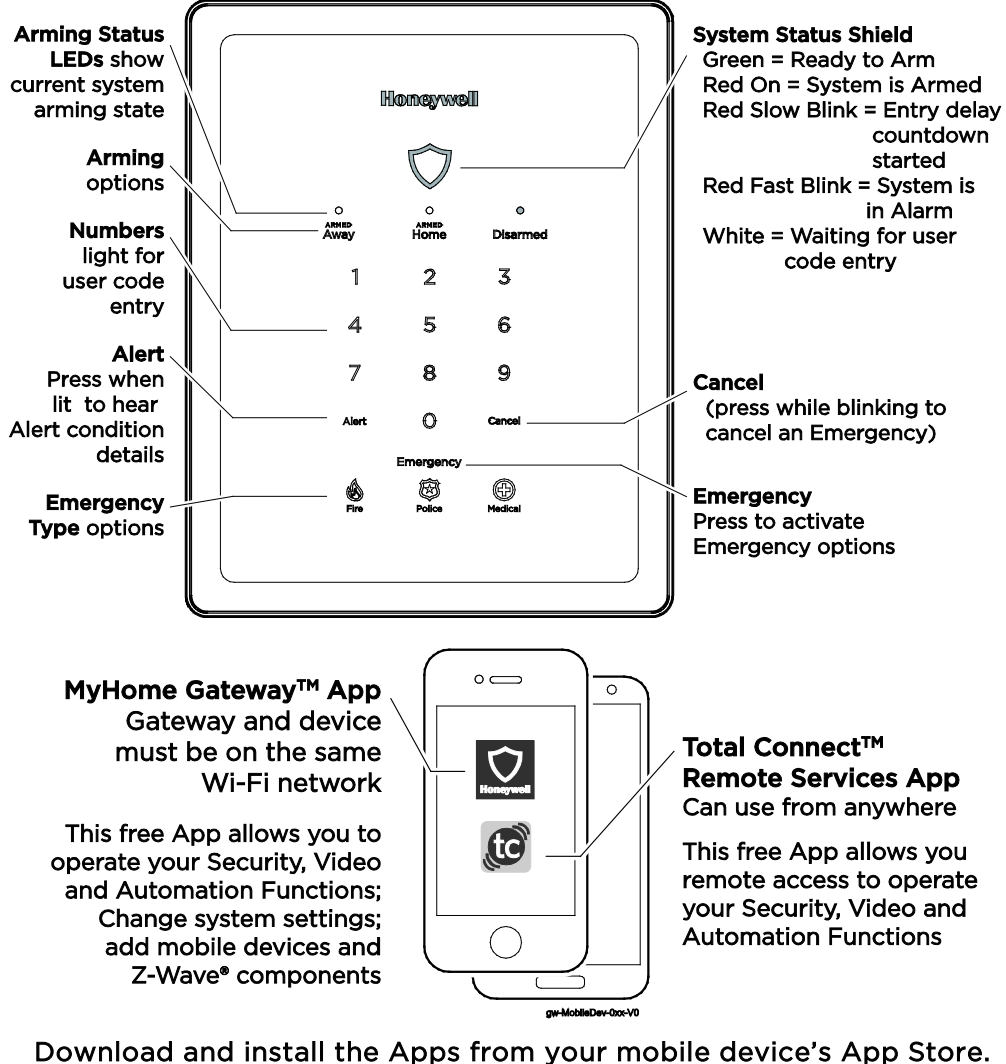

# Other Options to Operate Your Gateway Security Features:

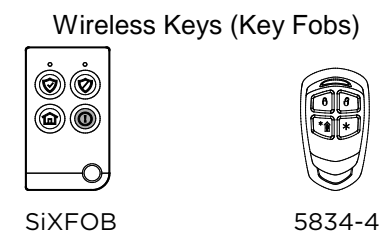

# IMPORTANT SECURITY NOTICE

If using wireless keys: your key fob is similar to your keys or access card. If lost or stolen, another person can compromise your security system. Immediately notify your Dealer/Installer of a lost or stolen key fob. The Dealer/Installer will then remove the key fob programming from the security system.

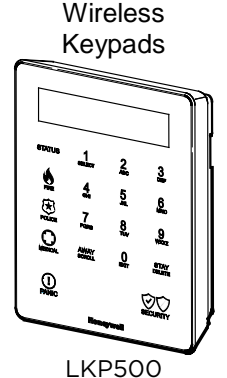

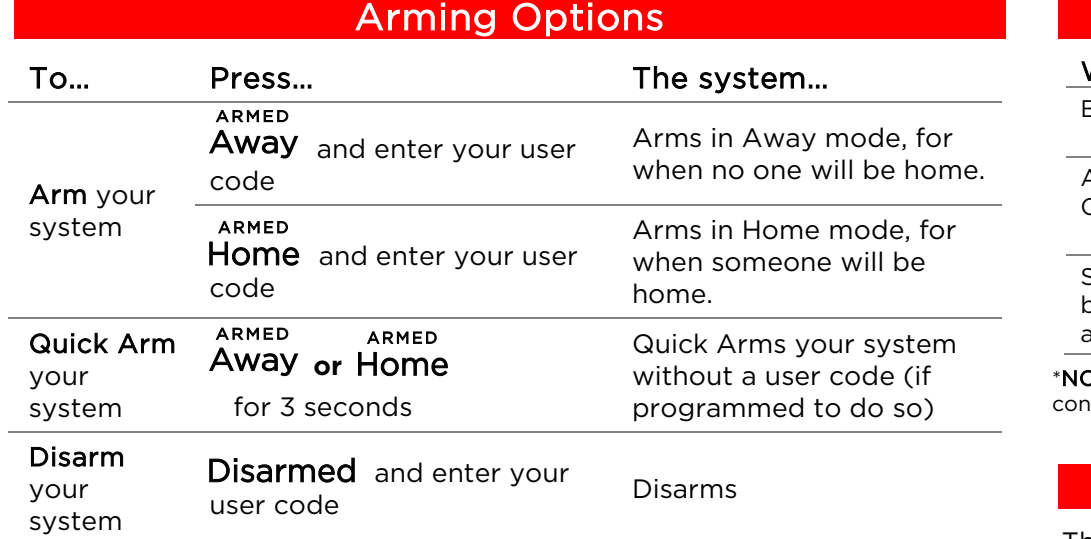

#### Switching Arming Modes:

Announceme Chime

Sounders or blaring (inter  $and/or$  exter

 $\overline{\text{OTE}}$ : A beep every 45 seconds indicates one of your wireless devices has a low battery dition. Use MyHome Gateway App to see which device(s) need new batteries.

When the system is armed or while arming or disarming, you can press any arming option and enter your user code to quickly switch between arming modes. This feature is available only from the Touchpad or a wireless key.

The Gateway Menu Mode provides options to add and delete mobile (smart) devices from your system or change the system Wi-Fi network. When the System is disarmed and the number keys are off, enter the Master Code and 11 to hear a list of the available menu mode options

- 
- 
- 

Auto-Home Mode: If your system is programmed to do so, it will automatically arm in Home mode if you select Armed Away but no one opens an exit-delay door.

# Emergency Options

#### To… Press… The system…

的

Signal an

**Emergency** then select an Emergency Type Emergency とく

20 to delete all enrolled MyHome Gateway Apps. [Deleted devices] will have to be re-enrolled for them to operate your Gateway.]

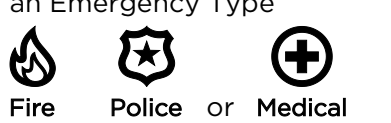

21 to enroll or re-enroll devices you want to use to operate your Gateway with the MyHome Gateway App.

#### If programmed to do so, notifies the monitoring company that a fire/police/medical emergency exists.

31 to enter the Gateway in Access Point mode; used to change your Wi-Fi setup if your network connection/router changes.

# Canceling and Clearing Alarms / Emergencies

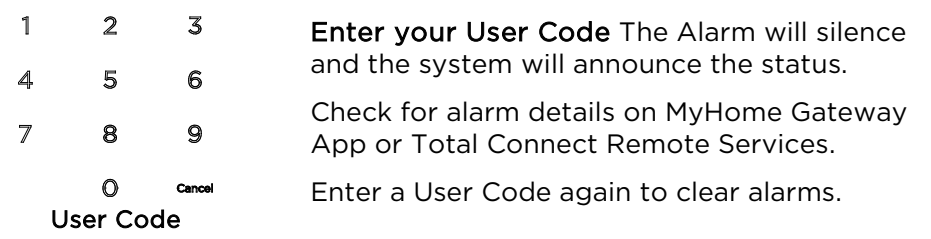

1. Download the Honeywell MyHome Gateway App to the mobile device(s) that will be used to control your system.

### IMPORTANT!

4. Launch the MyHome Gateway App on a device. The App will display a sixdigit enrollment number.

If the Lyric Gateway is beeping rapidly when you enter the premises, an alarm has occurred during your absence and an intruder may still be on the premises.

7. Follow the prompts on screen and throughout the User Guide / User Reference Guide to operate your system with the MyHome Gateway App.

LEAVE IMMEDIATELY and CONTACT THE POLICE from a nearby safe location.

# When you

# System Sounds

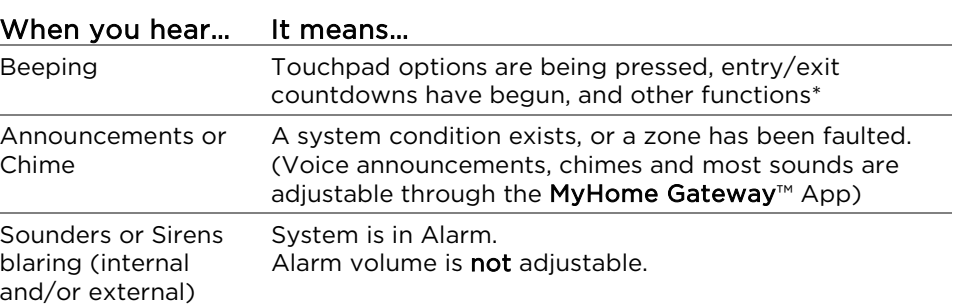

# Gateway Menu Mode

To operate additional features of your Gateway: Use either the MyHome Gateway™ App for local control, or the Total Connect™ App to remotely operate your Gateway system from a mobile

# (smart) device.

- 
- 
- 
- 
- 
- 
- 

# Adding Mobile Devices to your Gateway

Up to 8 mobile devices can operate your Gateway system with the MyHome Gateway App. To add a device:

2. Ensure each mobile device is connected to the same Wi-Fi network the Gateway is on (check Settings > Wi-Fi on the device).

3. On the Gateway Touchpad, enter the Master code and 2 1 to ensure the Gateway is in enrollment mode.

5. Enter that six-digit number on the Gateway Touchpad.

6. When prompted, enter a valid user code on the MyHome Gateway App screen. The screen will confirm the enrollment success and open the MyHome Gateway App Home screen.

For full details of all user functions, please see the system's Quick User Guide and User Reference Guide located online at: <http://www.security.honeywell.com/hsc/products.> These manuals also available from your installer upon request.

# Using the MyHome Gateway App

Start the MyHome Gateway App and refer to the following tables.

Manage System Security, Automation, Smart Scenes, Video and Settings from the Home screen:

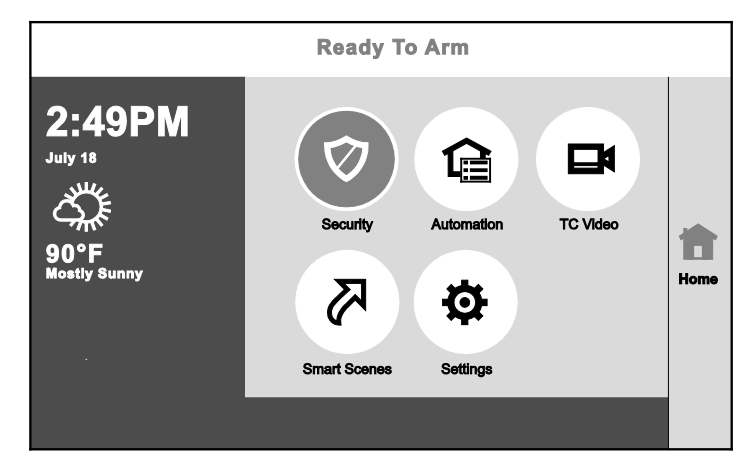

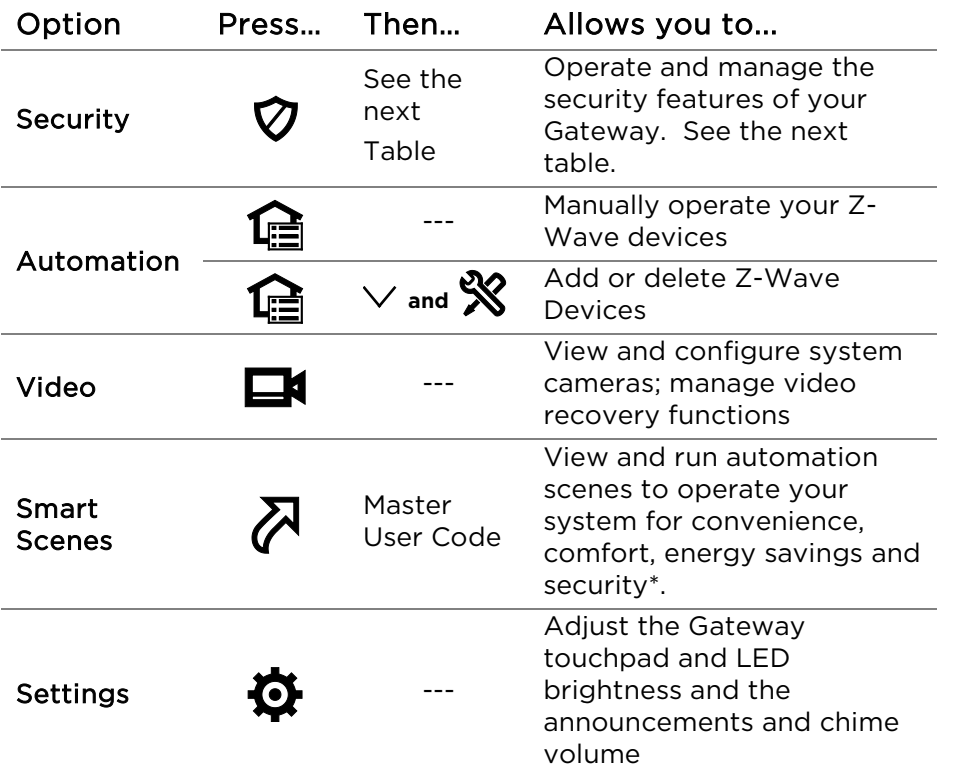

\*Once a Total Connect account is created, Smart Scenes are created and deleted using Total Connect Remote Services.

Recommended for Android Mobile Device Users: Disable Power Saving mode on your device. Failure to do so may cause the app to lose connection to the Gateway if the mobile device enters power save mode.

 2016 Honeywell International Inc. Honeywell is a registered trademark of Honeywell International Inc. All other trademarks are the properties of their respective owners. All rights reserved.

<sup>2</sup> Silent Exit means no beeps will sound during the Exit Delay when arming the system.

Ref: LCP300-L/LCP300-LC

800-22261 10/16 Rev B Part 1

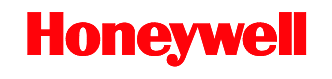

2 Corporate Center Drive, Suite 100 P.O. Box 9040, Melville, NY 11747 Copyright © 2016 Honeywell International Inc. www.honeywell.com/security

# Security Options

**Configure** your system network

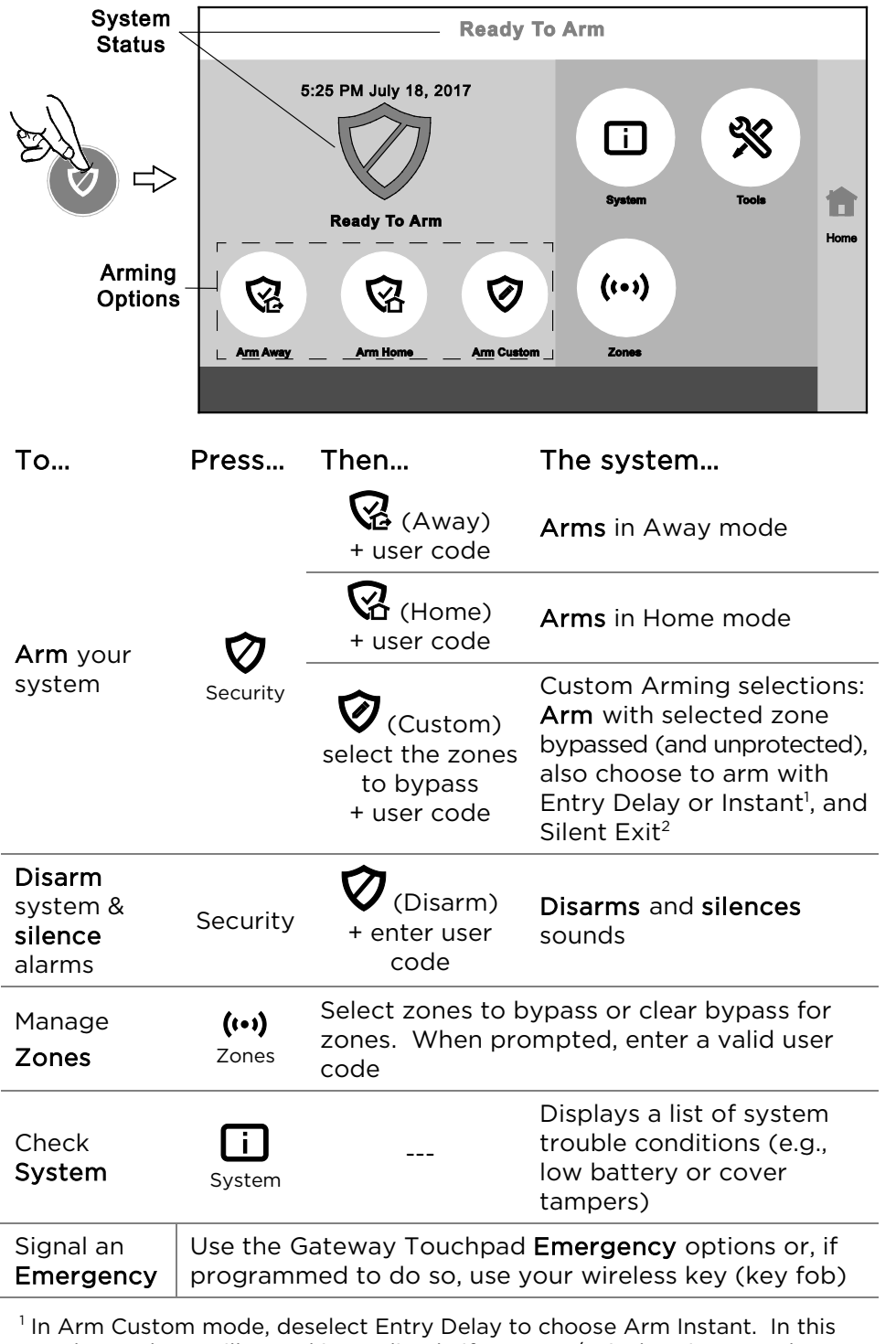

mode, an alarm will sound immediately if an entry/exit door is opened.

# System Settings

Manage User Codes Users

Check

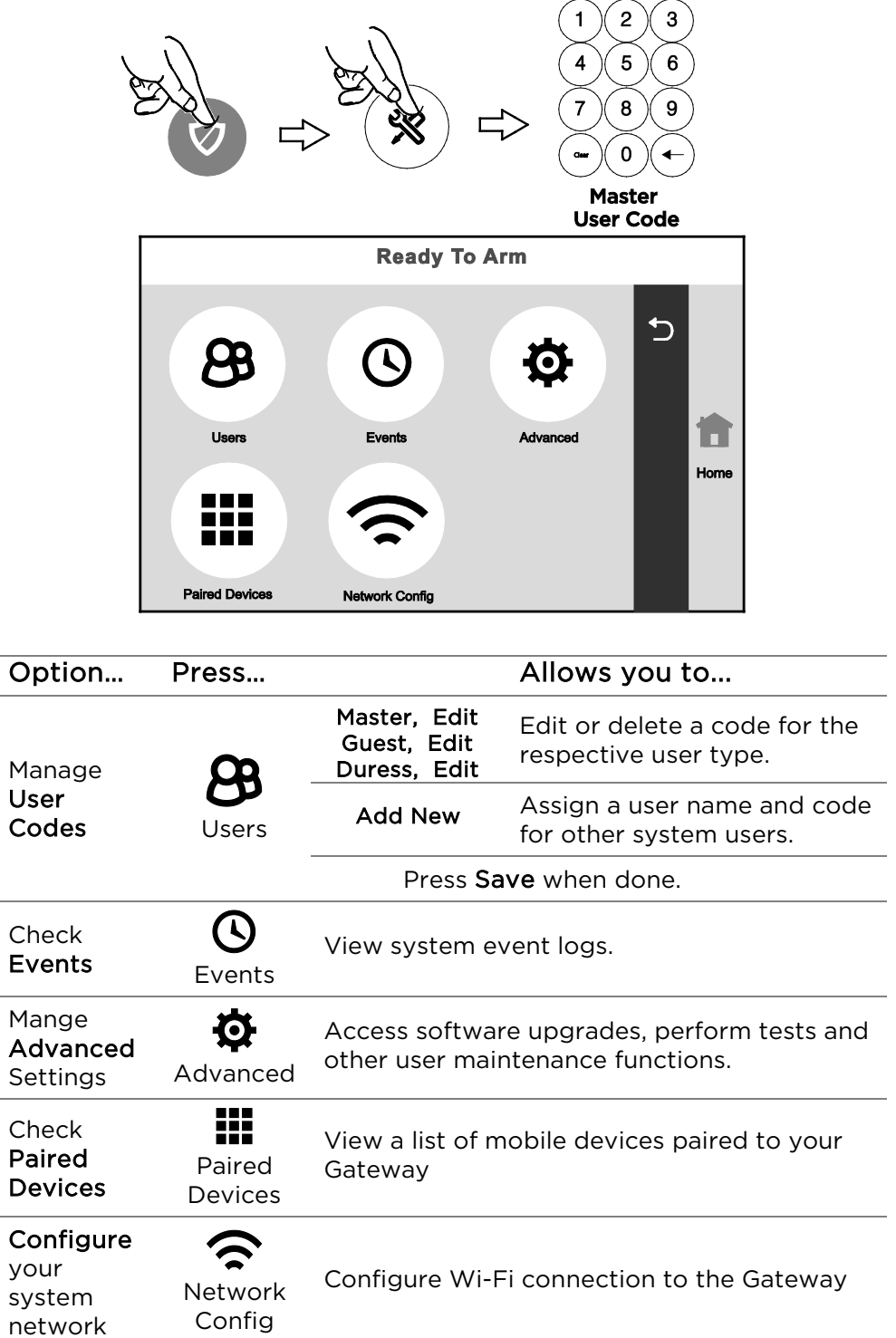

Mange Advanced Settings Advanced Check Paired Devices

NOTE: The MyHome Gateway App requires connection to the Gateway via the premise's Wi-Fi router (Ethernet cable or Wi-Fi). The Total Connect App requires internet or cellular connection for remote access to the Gateway.